# Consolidation guide

### Krav

Alle virksomheder, der skal konoslideres, skal være under en kunde. Det betyder, at alle kunder tilhører den samme partner og organisation under Visma.

#### Steps for at aktivere:

- 1. Tilføj licensen i Store
- 2. Activér Advanced Financials (hvis du ikke har gjort det endnu) i Visma.net Admin på alle de involverede firmaer
- 3. Gå til Visma.net ERP og en af de involverede firmaer
- 4. Gå til "Aktivér/deaktiver funktioner" (ScreenId: CS100000)
- 5. Klik på "Opdatér" for at muliggøre redigering
- 6. Klik på checkboxen for "Konsolidering for finanshovedbogen"
- 7. Klik på "Aktivér" for at bekræfte ændringerne
- 8. Gentag step 3-7 for hvert firma, som skal konsolideres

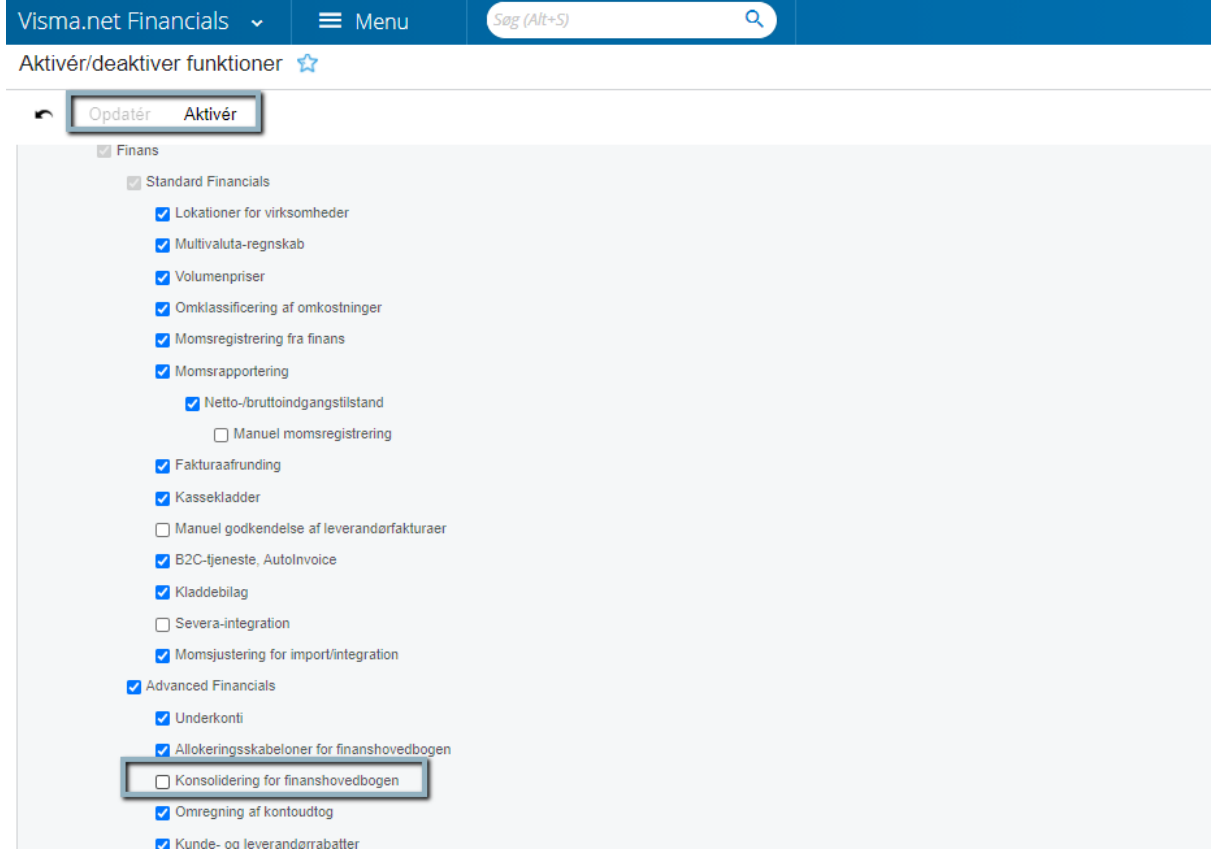

## Indstillinger:

1. I datterselskabet: Vælg hvilken hovedbog/ledger, som skal synkroniseres til holdingselskabet (GL2015PL)

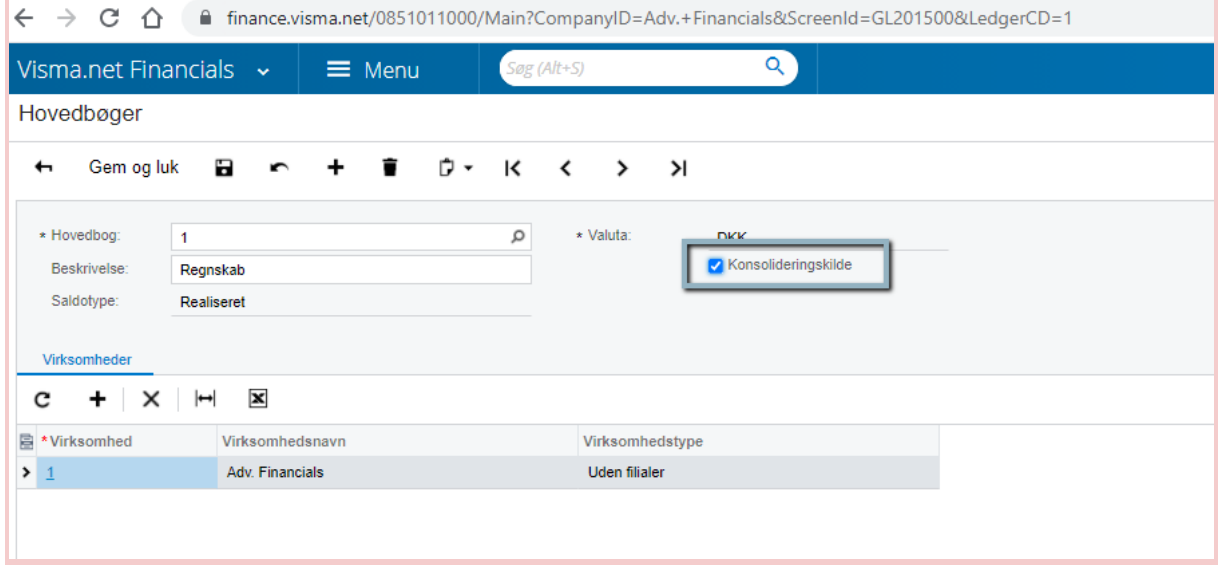

2. I holdingselskabet: tilføj datterselskabet i 'konsolidering' og klik 'synkroniser' for at lave koblingen (GL103000)

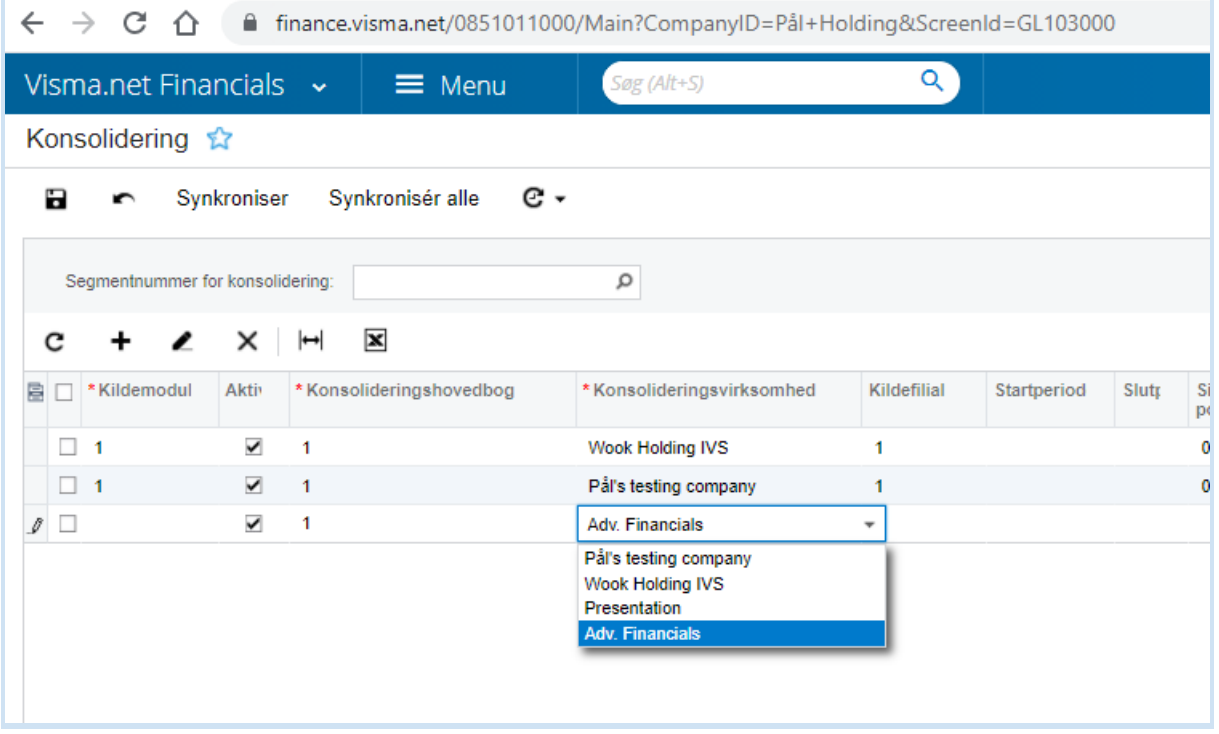

3. I datterselskabet: kortlæg alle kontoer i kontoplan med kontoplanen til holdingselskabet (GL202500)

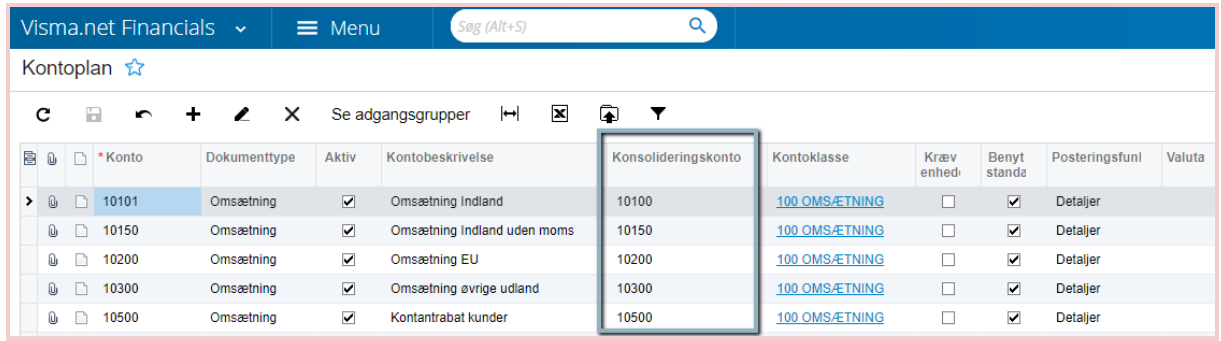

#### 4. I datterselskabet: kortlæg underkontoer på holdingselskabet

- a. Kortlæg segmenterede nøgler (CS202000&DimensionID=SUBACCOUNT)
- b. Kortlæg segmentværdier (CS203000&DimensionID=SUBACCOUNT&SegmentID=1)

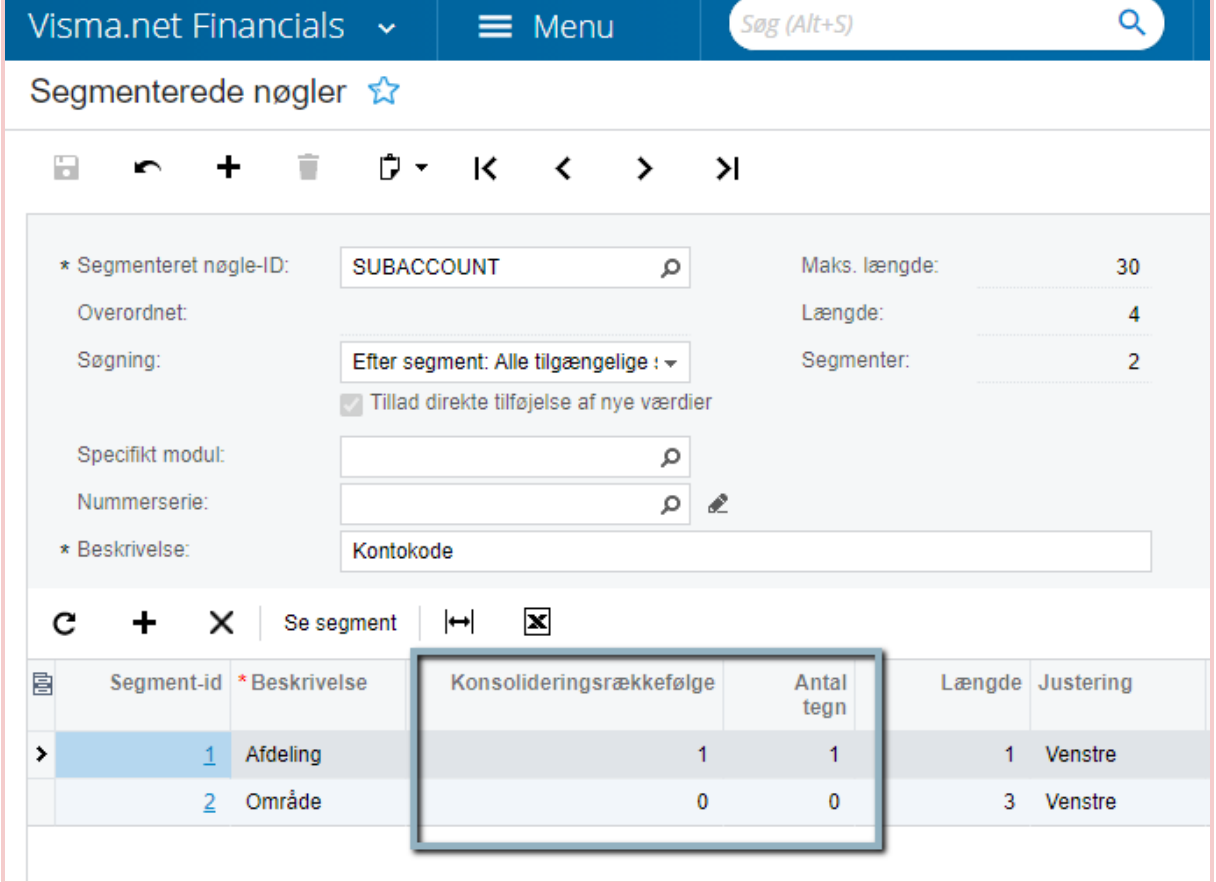

5. I holdingselskabet: importér konsolideringdata i holdingselskabet (GL509000)

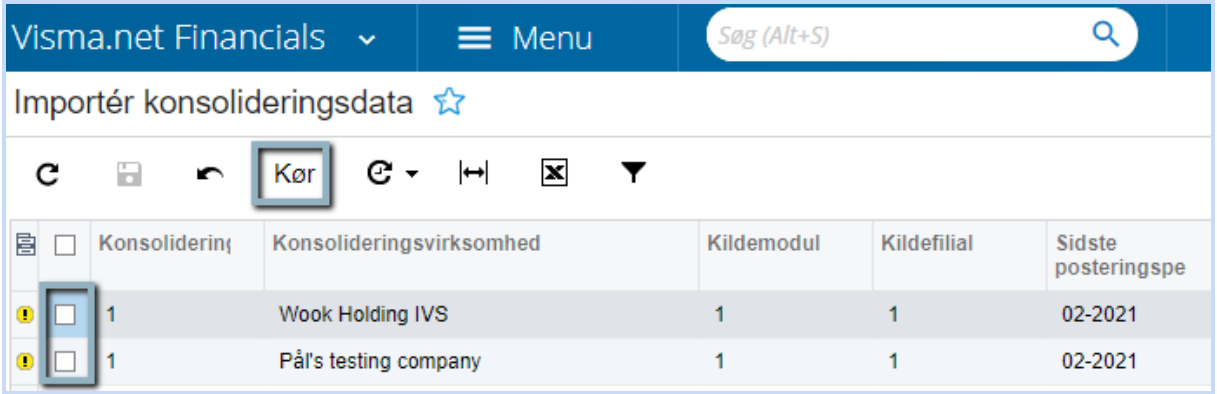

6. I holdingselskabet: frivgiv/release GL transactions

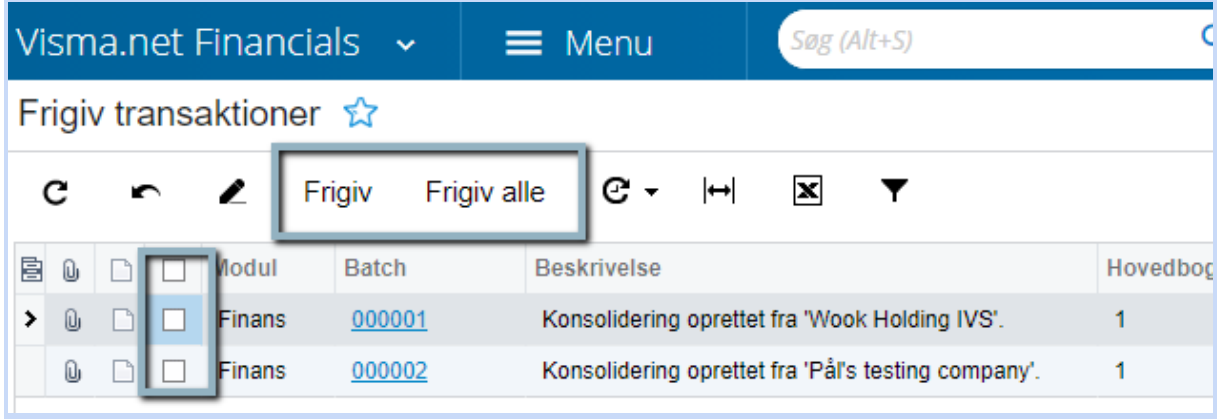